# **How to Buy \$TSUKA using Uniswap Mobile Wallet**

**Scan the QR code below to download the Uniswap mobile wallet for iOS.**

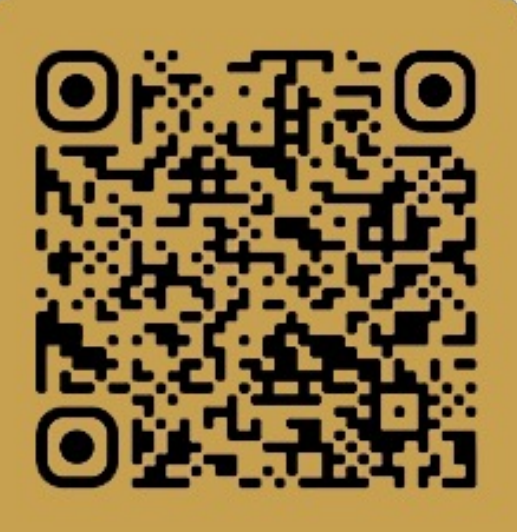

Download on the **App Store** 

### **Download the Uniswap Mobile Wallet**

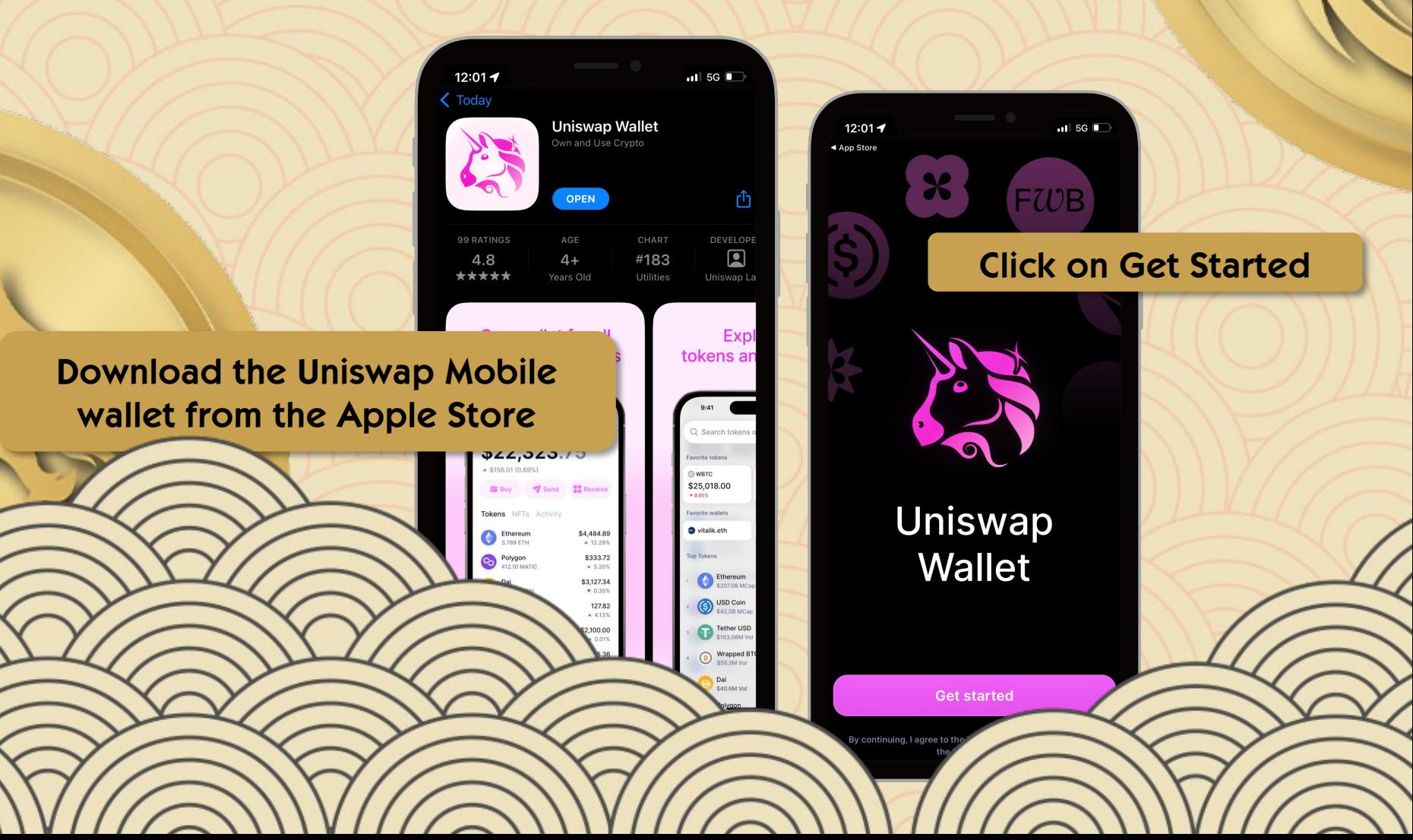

## **Setup a New Wallet**

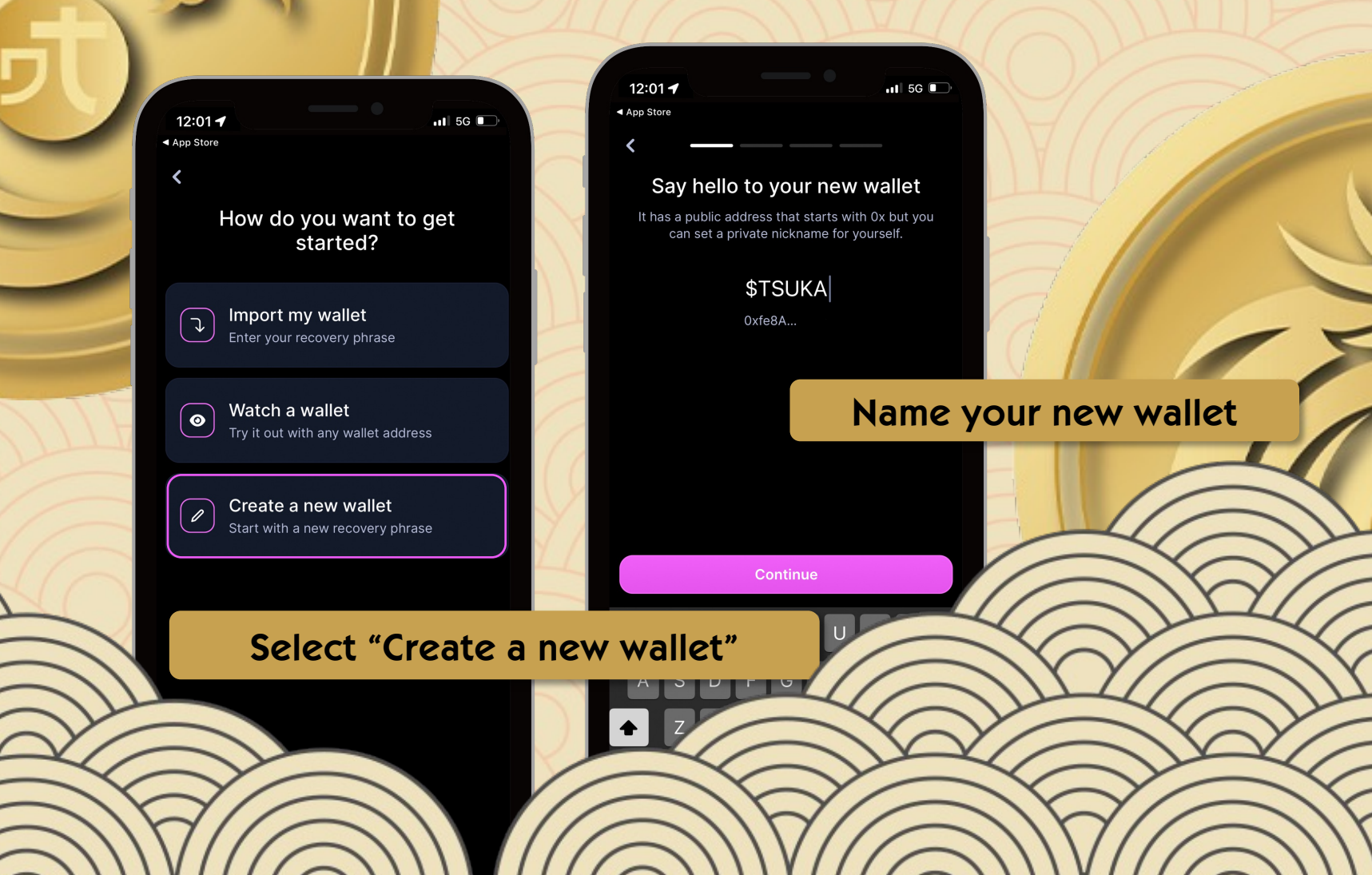

#### **Manually Backup Recovery Phrase**

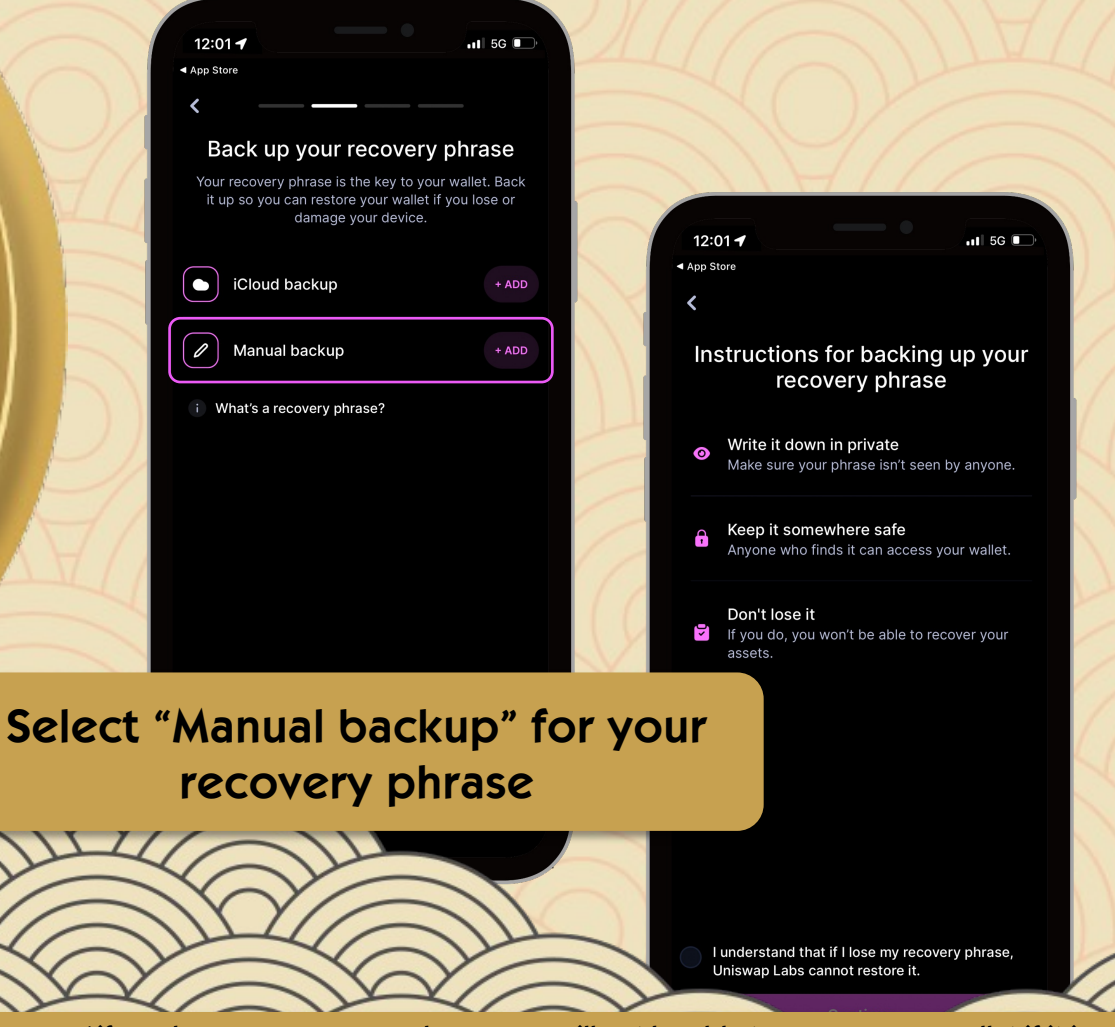

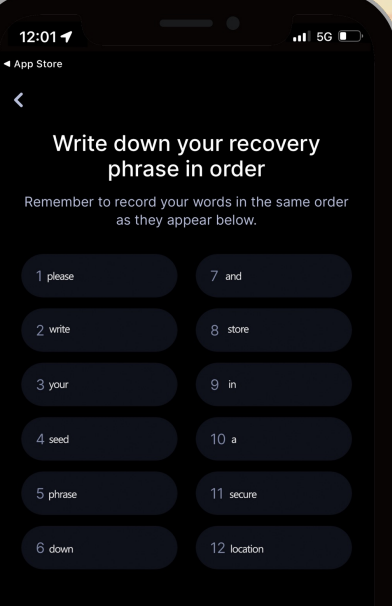

**Write down your recovery phrase and store it in a secure location.**

**\*if you lose your recovery phrase, you will not be able to recover your wallet if it is ever lost or deleted from your mobile device**

### **Load your Wallet with Ethereum**

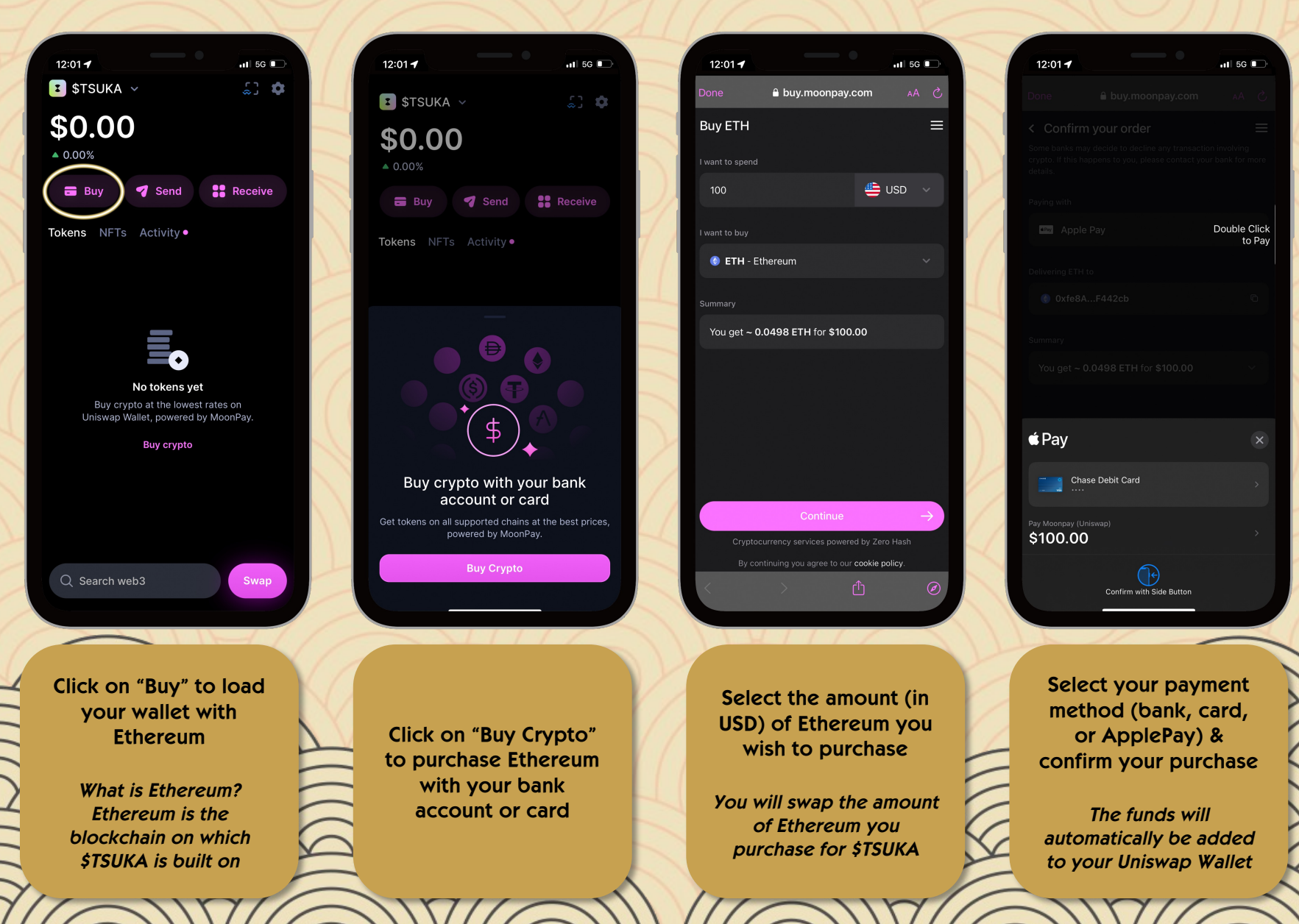

### **SWAP Ethereum for \$TSUKA**

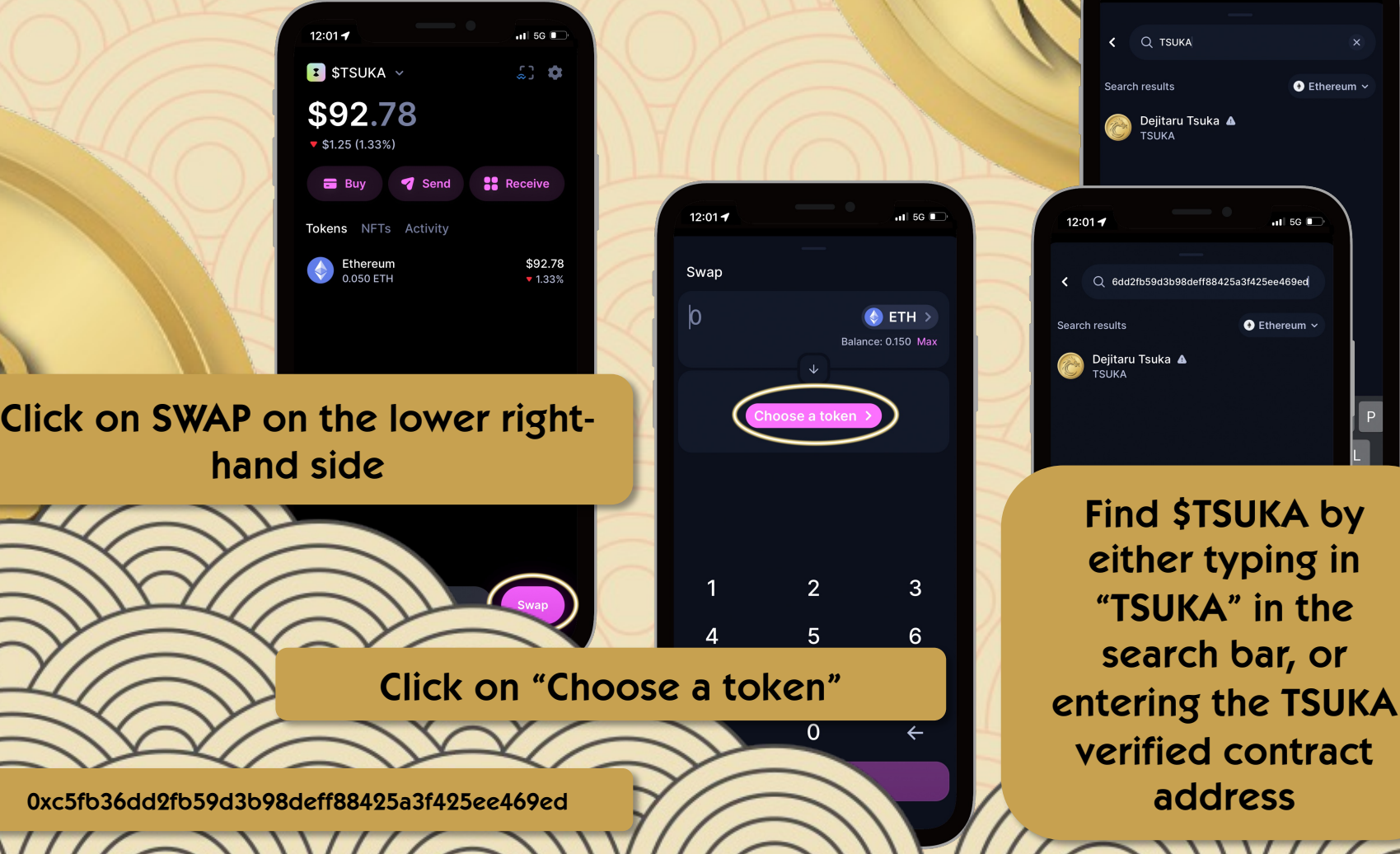

the

 $\overline{11}$  5G  $\overline{1}$ 

 $\bullet$  Ethereum  $\sim$ 

 $5G$ 

39ed

 $12:01 - 7$ 

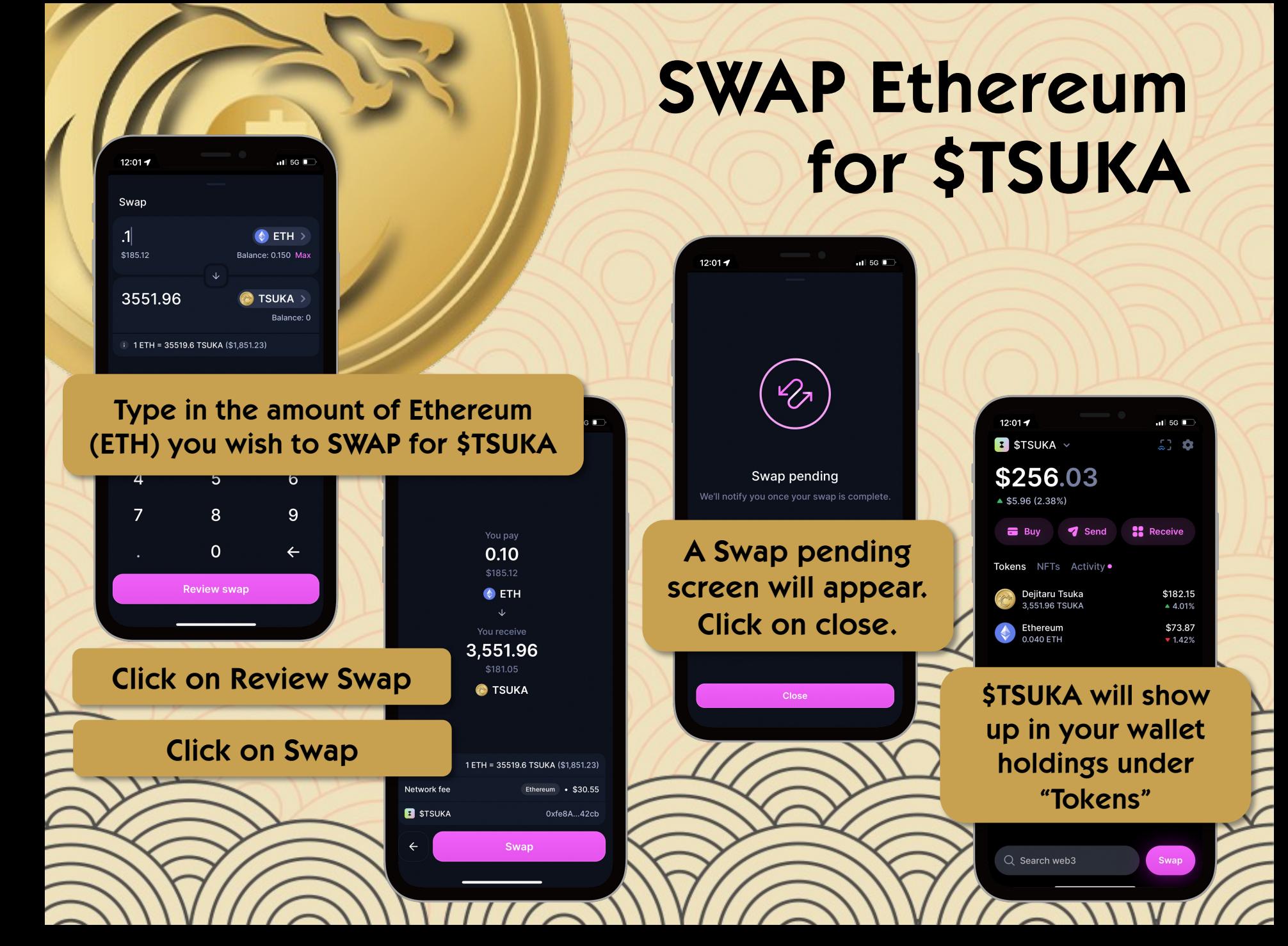

#### **Congratulations! You have just made your first \$TSUKA purchase!**

#### WELCOME TO THE TSUKA SANGHA!